[Traducido del inglés al español - www.onlinedoctranslator.com](https://www.onlinedoctranslator.com/es/?utm_source=onlinedoctranslator&utm_medium=pdf&utm_campaign=attribution)

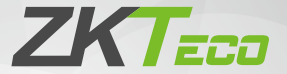

# Guía de instalación

Producto de imágenes térmicas de 4 pulgadas

Versión: 1.0

Debido a las actualizaciones periódicas de sistemas y productos, ZKTeco no puede garantizar la coherencia exacta entre los producto real y la información escrita en este manual.

## **¿Cómo instalar el dispositivo?**

Pase el cable a través de la placa posterior antes de la instalación.

- 1. Coloque la pegatina de la plantilla de montaje en la pared y taladre los agujeros según el papel de montaje. Fije la placa posterior a la pared utilizando tornillos de montaje en pared.
- 2. Conecte el dispositivo a la placa posterior y conecte el cable USB al puerto USB.
- 3. Fije el dispositivo a la placa posterior con un tornillo de seguridad.

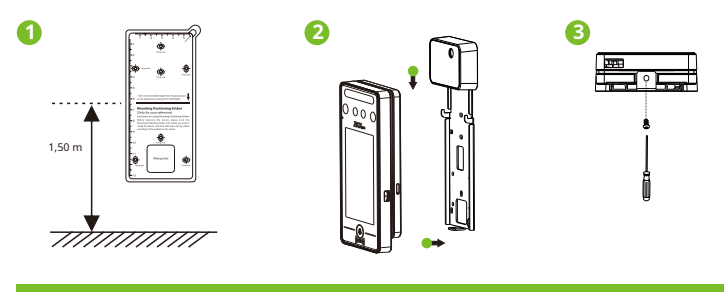

**Diagrama de cableado**

### **Conexión eléctrica:**

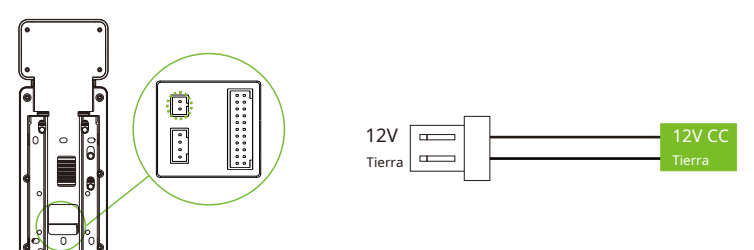

Adaptador de CA recomendado

1) 12V ± 10%, al menos 3000mA.

2) Para compartir la energía con otros dispositivos, use un adaptador de CA con clasificaciones de corriente más altas.

## **Conexión Ethernet:**

Conecte el dispositivo y el software de la computadora a través de un cable Ethernet. Como se muestra en el siguiente ejemplo:

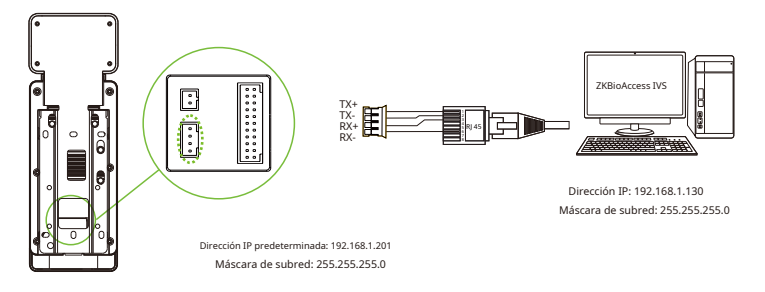

Haga clic en [COM.] > [Ethernet] > [Dirección IP] ,ingrese la dirección IP y haga clic en [DE ACUERDO].

Nota:En LAN, las direcciones IP del servidor (PC) y del dispositivo deben estar en el mismo segmento de red al conectarse al software ZKBioAccess IVS.

#### **Conexión del relé de bloqueo:**

1) Dispositivo que no comparte energía con la cerradura

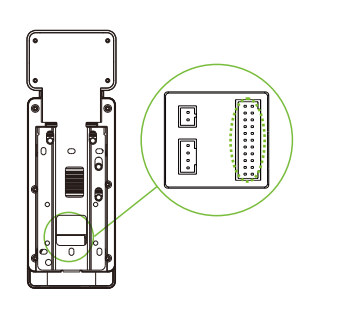

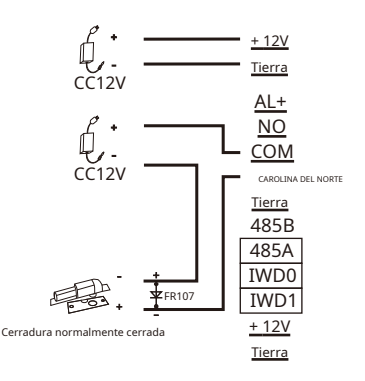

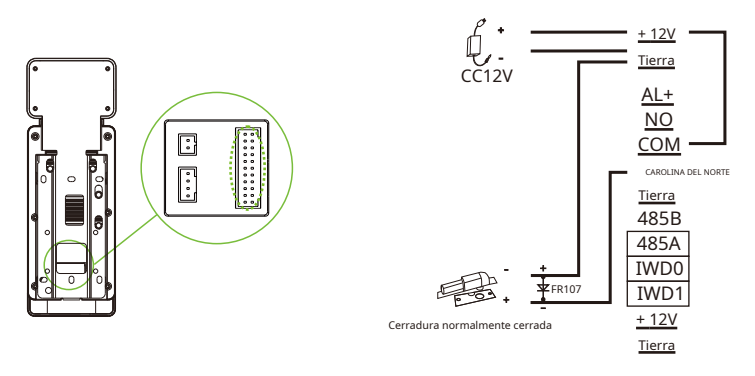

#### **Sensor de puerta, botón de salida y conexión de entrada auxiliar:**

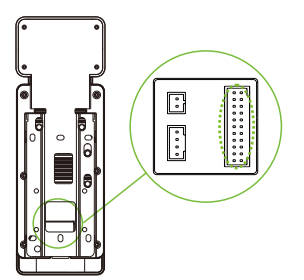

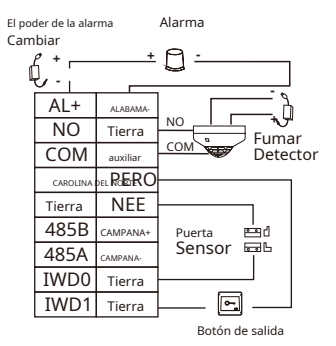

## **Conexión del lector Wiegand:**

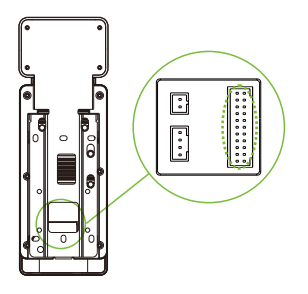

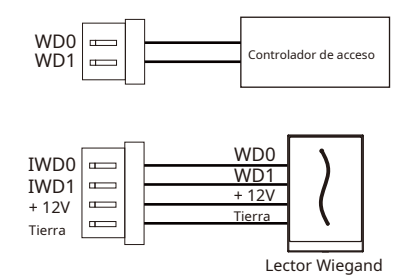

**Conexión RS485:**

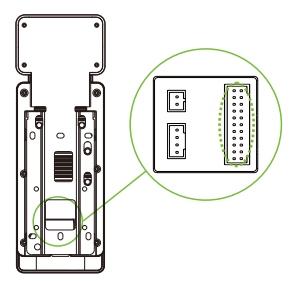

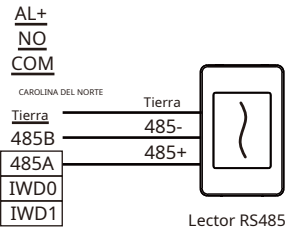

# **Centro de descargas**

Escanee el código QR para descargar el**Manual de usuario, guía de instalación**y**Guía de inicio rápido**.

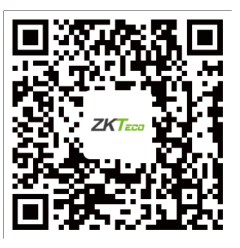

Código QR (Centro de descargas)

#### Parque Industrial ZKTeco, No. 32, Vía Industrial,

Ciudad de Tangxia, Dongguan, China.

Teléfono : +86 769 - 82109991

Fax : +86 755 - 89602394

www.zkteco.com

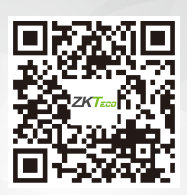